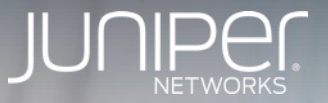

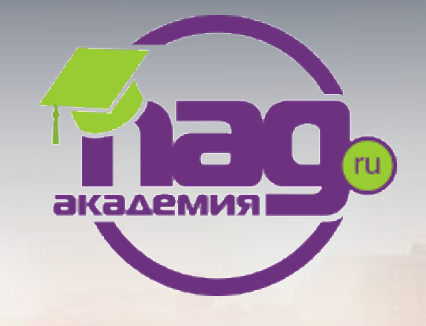

# Сервисы EVPN / MPLS

практика

Dmitry Karyakin

Sr. Systems Engineer, JNCIE-ENT #428

Доступ к стенду SSID: Password:

**Lab Guide:**

192.168.1.10X root snrsnrsnr

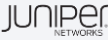

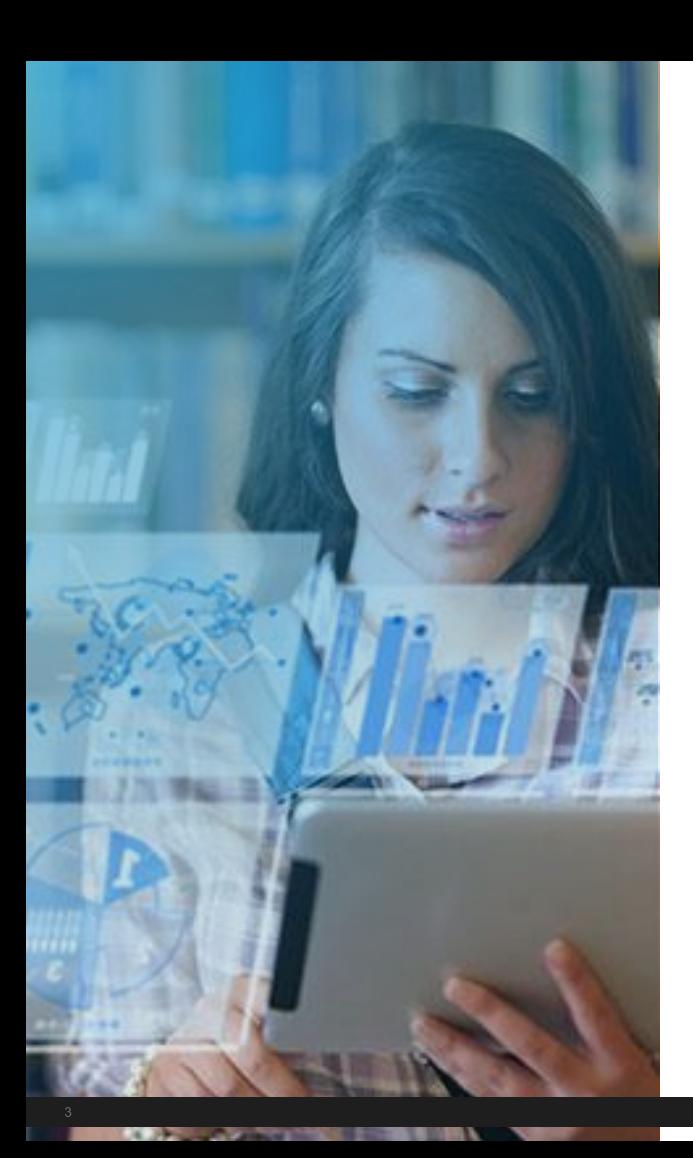

### Программа

- ✓ Подготовка сети
	- ✓ IGP (OSPF)
	- ✓ MPLS, RSVP
	- ✓ LSP
- ✓ Настройка сервисов EVPN
	- ✓ Vlan-based, EVPN
	- ✓ Multi-home Active/Active
	- $\checkmark$  Routing: L3 VPN + EVPN
	- ✓ VxLAN
	- ✓ VxLAN based EVPN

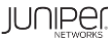

#### Схема стенда

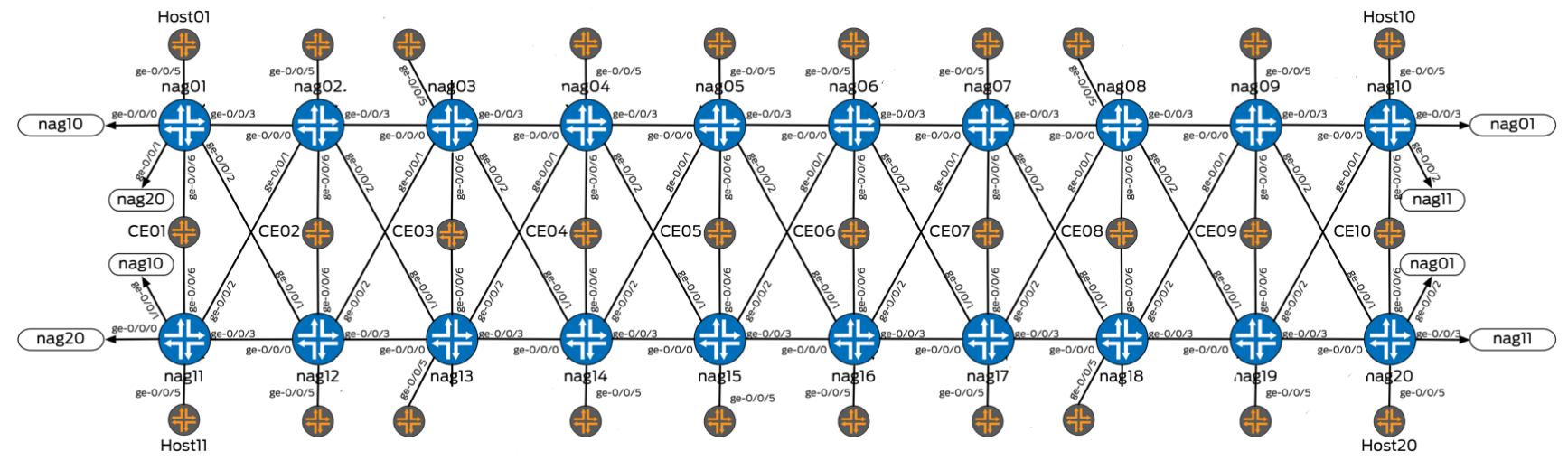

Лабораторный стенд базируется на программном продукте VMX. На данной схеме представлены основные компоненты стенда Маршрутизаторы для настройки

Хосты для проверки функционала

Насхеме поднимается underlay база - OSPF, BGP, MPLS

На схеме подниманется overlay -VxLAN/EVPN

#### Схема IP адресации

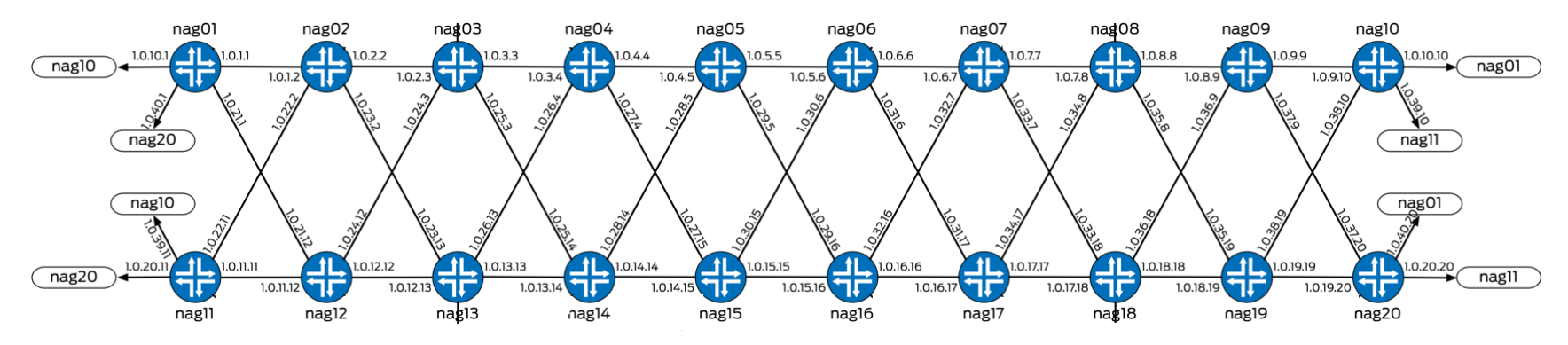

На схеме представлена базовая маршрутизация сети - стыковочные сети для работы. Более детально будет показано ниже.

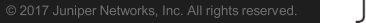

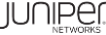

### Доступ к стенду: vMX маршрутизаторы

Маршрутизаторы nag01...nag20:

SSH Login:

Password:

! Каждый участник настраивает свой маршрутизатор

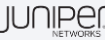

#### Доступ к стенду: Linux хосты (single home)

Для имитации проверочных хостов используется функционал virtual-router для проверки работы EVPN-MPLS создана логическая заколка внутри виртуальной машины - порты ge-0/0/4 - ge-0/0/5

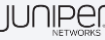

Доступ к стенду: Linux хосты (multi home)

Linux хосты ce01...ce10: 10.200.0.151 – 10.0.200.160 SSH Login: Password:

Каждый хост подключен к паре маршрутизаторов: ce01: nag01 и nag11 ce02: nag02 и nag12 ... ce09: nag09 и nag19 ce10: nag10 и nag20

Со стороны Linux преднастроен LAG (bond интерфейс) + LACP Для имитации проверочного хоста используется оборудование EX2200 + функционал virtual-router, со своей парой портов согласно дескрипторам

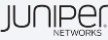

#### IP адресация стенда

**Loopback интерфейсы** nag01: 1.255.255.101/32 ...

nag20: 1.255.255.120/32

#### **Стыковочные сети** Между nagXX: **1.0.YY.XX/24** XX – номер маршрутизатора YY – порядковый номер (см.схему)

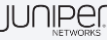

### Core Network OSPF, MPLS, RSVP, LSP, BGP

#### Настройка IP адресации на интерфейсах

**Описание интерфейса (пример для nag01):** set interfaces ge-0/0/0 description nag01-nag10 set interfaces ge-0/0/1 description nag01-nag20 set interfaces ge-0/0/2 description nag01-nag12 set interfaces ge-0/0/3 description nag01-nag02

**Настройка IPv4 адреса:** set interfaces ge-0/0/x unit 0 family inet address 1.0.yy.xx/24 Настроить необходимо все необходимые интерфейсы согласно схеме

**Настройка Loopback интерфейса:** set interfaces lo0 unit 0 family inet address 1.255.255.xxx/32

**Проверка связности с соседом:** dm@nagXX-re> ping 1.0.yy.xx

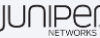

#### Конфигурация IGP маршрутизации

**Настройка протокола OSPF:**

set protocols ospf area 0.0.0.0 interface <int name> interface-type p2p Настроить необходимо все интерфейсы участвующие в процессе

**Включение поддержки MPLS TE для OSPF:** set protocols ospf traffic-engineering

**Router ID:** set routing-options router-id 1.255.255.xxx <-- адрес lo0

**Балансировка ECMP:** set policy-options policy-statement lb then load-balance per-packet set routing-options forwarding-table export lb

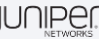

### Проверка OSPF

**Проверка соседства:** show ospf neighbor

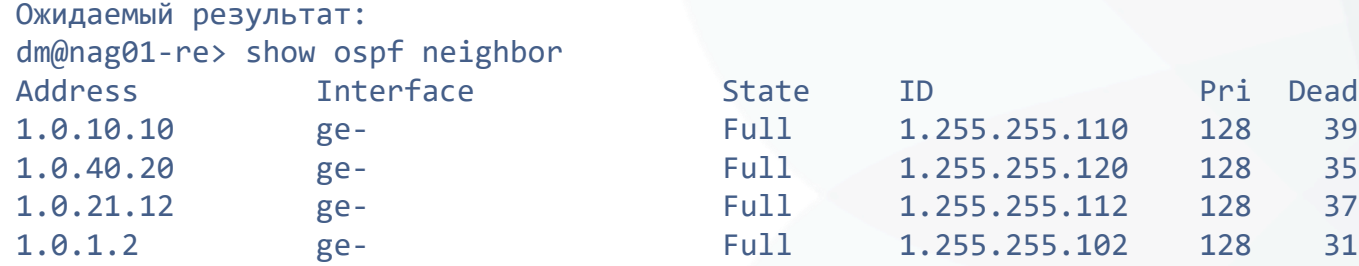

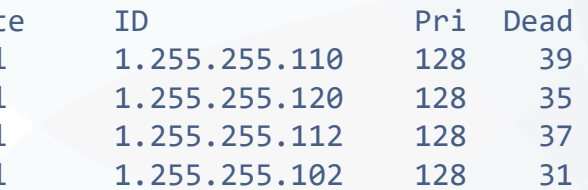

**Проверка установленных маршрутов в RIB:** show route protocol ospf

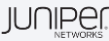

### Настройка протокола BGP

**Настройка глобальной автономной системы:** set routing-options autonomous-system 65000

**Настройка iBGP группы:** set protocols bgp group int type internal set protocols bgp group int local-address 1.255.255.101

**Включение в BGP анонсы VPNv4 и EVPN:** set protocols bgp group int family inet-vpn any set protocols bgp group int family evpn signaling

**Настройка iBGP сессии в режиме full mesh** set protocols bgp group int neighbor 1.255.255.xx Сессию со всеми активными соседями

**Проверка состояния сессий:** show bgp summary

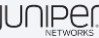

### Конфигурация MPLS

**Включение MPLS на core-интерфейсах:** set interfaces <int name> unit 0 family mpls

**Включение протокола MPLS:** set protocols mpls interface <int name>

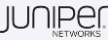

# Single home EVPN

VLAN-based и VLAN-aware bundle

#### IP адресация хостов для L2 EVPN сервисов

**hXX:** (XX - номер хоста от 01-20, 21,23,25,27) EVPN vlan-aware bundle: vlan 101 – 172.1.1.XX/24, mac: 00:11:00:11:00:XX vlan 102 – 172.1.2.XX/24, mac: 00:11:00:12:00:XX vlan 103 – 172.1.3.XX/24, mac: 00:11:00:13:00:XX

EVPN vlan-based: vlan 200 - 172.2.0.XX/24, mac: 00:11:00:20:00:XX

ceXX (XX - номер linux хоста для multihome от 01 до 10): EVPN vlan-aware bundle: vlan 101 – 172.1.1.**1**XX/24, mac: 00:22:00:11:00:XX vlan 102 – 172.1.2.**1**XX/24, mac: 00:22:00:12:00:XX vlan 103 – 172.1.3.**1**XX/24, mac: 00:22:00:13:00:XX

--------------------------------------------------------

EVPN vlan-based: vlan 200 - 172.2.0.1XX/24, mac: 00:22:00:20:00:XX

**! Преднастроено на linux хостах**

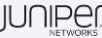

#### Настройка Vlan-based EVPN сервиса

#### **Конфигурация access интерфейса:**

set interfaces <int name> description nag01-h1 set interfaces <int name> flexible-vlan-tagging set interfaces <int name> encapsulation flexible-ethernet-services set interfaces <int name> unit 1 encapsulation vlan-bridge set interfaces <int name> unit 1 vlan-id 200 set interfaces <int name> unit 1 family bridge

#### **Настройка routing instance для vlan 200:**

set routing-instances evpn2 instance-type evpn set routing-instances evpn2 vlan-id xxx set routing-instances evpn2 interface <int name> set routing-instances evpn2 route-distinguisher 1.255.255.xxx:2 set routing-instances evpn2 vrf-target target:65000:2 set routing-instances evpn2 protocols evpn

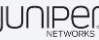

#### Проверка Vlan-based EVPN сервиса

**Проверка связности от h01 (для nag01) к h21 (nag-a), h23 (nag-b), h25 (nag-c), h27 (nag-d):** root@h1:~# ping 172.2.0.27

**Проверка evpn базы данных и mac таблицы:** dm@nag01-re> show evpn database Instance: evpn2 VLAN DomainId MAC address and Active source Timestamp in The IP address 200 00:11:00:20:00:01 ge-0/0/5.1 Oct 16 07:57:17 200 00:11:00:20:00:28 1.255.255.14 Oct 16 07:57:18

#### dm@nag01-re> show evpn mac-table

MAC flags (S -static MAC, D -dynamic MAC, L -locally learned, C -Control MAC O -OVSDB MAC, SE -Statistics enabled, NM -Non configured MAC, R -Remote PE MAC, P -Pinned MAC)

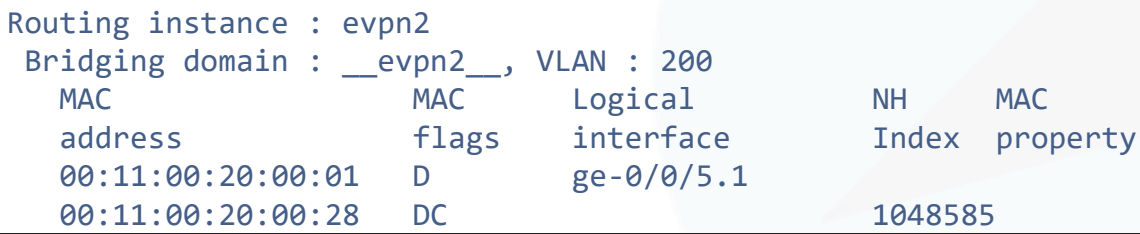

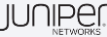

#### Проверка Vlan-based EVPN сервиса

**Общее состояния EVPN инстанса:** dm@nag01-re> show evpn instance evpn2 extensive Instance: evpn2

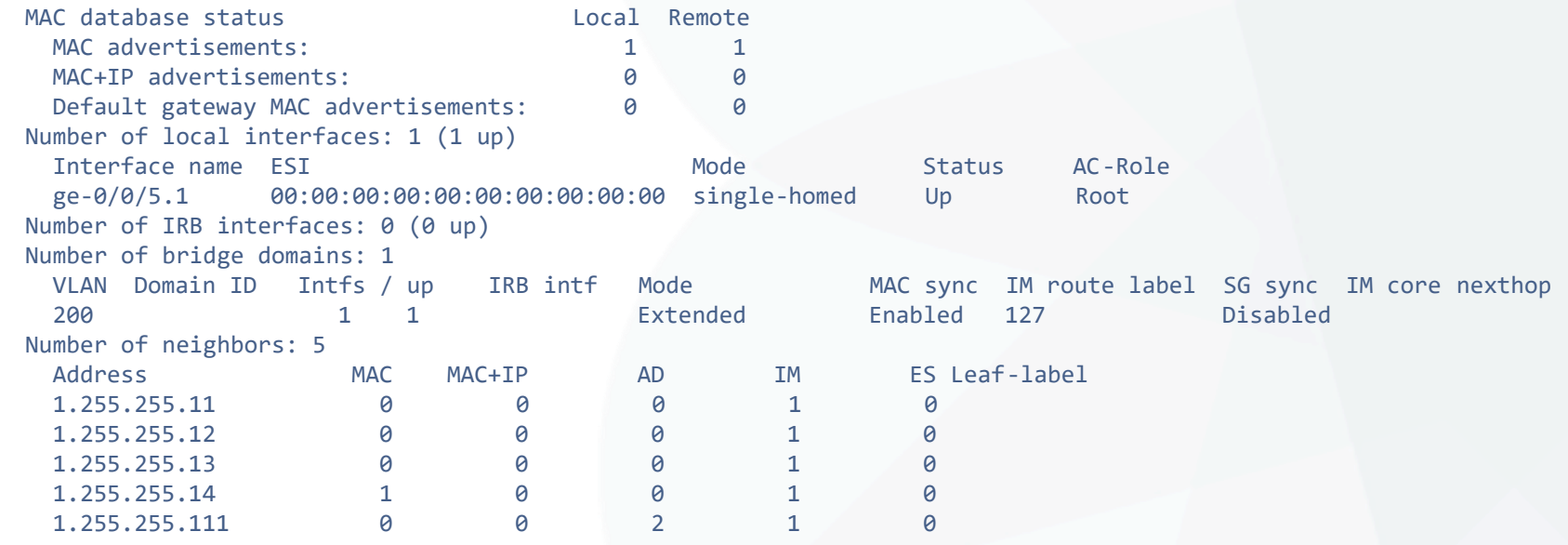

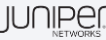

...

...

#### Проверка Vlan-based EVPN сервиса

```
Проверка BGP анонса для evpn mac адреса:
dm@nag01-re> show route table evpn2 evpn-mac-address 00:11:00:20:00:28
```

```
evpn2.evpn.0: 64 destinations, 250 routes (10 active, 0 holddown, 216 hidden)
+ = Active Route, - = Last Active, * = Both
```

```
2:1.255.255.14:2::200::00:11:00:20:00:28/304 MAC/IP
                   *[BGP/170] 00:04:09, localpref 100, from 1.255.255.14
                     AS path: I, validation-state: unverified
                    > to 1.0.10.10 via ge-0/0/0.0, label-switched-path nag01-nag-d
                    [BGP/170] 00:04:08, localpref 100, from 1.255.255.11
                     AS path: I, validation-state: unverified
                    > to 1.0.10.10 via ge-0/0/0.0, label-switched-path nag01-nag-d
                    [BGP/170] 00:04:08, localpref 100, from 1.255.255.12
                      AS path: I, validation-state: unverified
                    > to 1.0.10.10 via ge-0/0/0.0, label-switched-path nag01-nag-d
                    [BGP/170] 00:04:08, localpref 100, from 1.255.255.13
                      AS path: I, validation-state: unverified
                    > to 1.0.10.10 via ge-0/0/0.0, label-switched-path nag01-nag-d
```
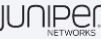

#### Настройка Vlan-aware bundle EVPN сервиса

**Конфигурация access интерфейса (добавляем unit):** set interfaces ge-0/0/5 unit 0 family bridge interface-mode trunk set interfaces ge-0/0/5 unit 0 family bridge vlan-id-list 101-103

**Настройка routing instance для vlan 101-103:** set routing-instances evpn1 instance-type virtual-switch set routing-instances evpn1 interface ge-0/0/5.0 set routing-instances evpn1 route-distinguisher 1.255.255.101:1 set routing-instances evpn1 vrf-target target:65000:1 set routing-instances evpn1 protocols evpn extended-vlan-list 101-103 set routing-instances evpn1 bridge-domains net1 vlan-id-list 101-103

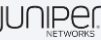

#### Проверка Vlan-aware bundle EVPN сервиса

**Проверка связности от h01 (для nag01) к h21 (nag-a), h23 (nag-b), h25 (nag-c), h27 (nag-d):** root@h1:~# ping 172.2.0.27

```
Проверка evpn базы данных и mac таблицы:
dm@nag01-re> show evpn database
Instance: evpn1
VLAN DomainId MAC address and Active source Timestamp in The IP address
101 00:11:00:11:00:01 ge-0/0/5.0 Oct 16 08:05:43
101 00:11:00:11:00:27 1.255.255.14 Oct 16 08:08:26
...
dm@nag01-re> show bridge mac-table
MAC flags (S -static MAC, D -dynamic MAC, L -locally learned, C -Control MAC
  O -OVSDB MAC, SE -Statistics enabled, NM -Non configured MAC, R -Remote PE MAC, P -Pinned MAC)
Routing instance : evpn1
Bridging domain : net1-vlan-0101, VLAN : 101
  MAC MAC Logical NH MAC
  address flags interface Index property
  00:11:00:11:00:01 D ge-0/0/5.0
  00:11:00:11:00:27 DC 1048612
```
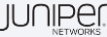

# Multihome EVPN

#### Настройка Multi-home EVPN Active/Active

**Добавляем ae0 интерфейс:**

set chassis aggregated-devices ethernet device-count 1

**Добавляем в LAG (ae0) один интерфейс, который подключен к CE** set interfaces <int name> description nag01-ce1 set interfaces <int name> gigether-options 802.3ad ae0

#### **Конфигурация ESI идентификатора:**

set interfaces ae0 esi 00:01:01:01:01:01:01:01:01:01 set interfaces ae0 esi all-active

Номер ESI сегмента должен быть одинаковым для одного конечного устройства, например, можно выбрать:

- для ce1: 00:01:01:01:01:01:01:01:01:01 (на nag01 и nag11)
- для ce2: 00:02:02:02:02:02:02:02:02:02 (на nag02 и nag12)
- ...
- для ce10: 00:10:10:10:10:10:10:10:10:10 (на nag10 и nag20)

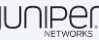

#### Настройка Multi-home EVPN Active/Active

#### **Конфигурация LACP протокола:**

set interfaces ae0 aggregated-ether-options lacp active periodic fast set interfaces ae0 aggregated-ether-options lacp system-id 01:01:01:01:01:01

Идентификатор System ID для LACP должен быть одинаковым для одного конечного устройства, например:

- для ce1: 01:01:01:01:01:01 (на nag01 и nag11)
- для ce2: 02:02:02:02:02:02 (на nag02 и nag12)
- ...
- для ce10: 10:10:10:10:10:10 (на nag10 и nag20)

#### **Конфигурация access интерфейса**

set interfaces ae0 description "multihome ce" set interfaces ae0 flexible-vlan-tagging set interfaces ae0 encapsulation flexible-ethernet-services

**Настройка vlan 101-103 для сервиса vlan-aware bundle "evpn1"** set interfaces ae0 unit 0 family bridge interface-mode trunk set interfaces ae0 unit 0 family bridge vlan-id-list 101-103

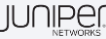

### Настройка Multi-home EVPN Active/Active

**Настройка vlan 200 для сервиса vlan-base "evpn2"** set interfaces ae0 unit 1 encapsulation vlan-bridge set interfaces ae0 unit 1 vlan-id 200 set interfaces ae0 unit 1 family bridge

**Добавляем интерфейсы в routing instance:** set routing-instances evpn1 interface ae0.0 set routing-instances evpn2 interface ae0.1

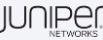

**Проверка состояния LACP (необходимо проверить на паре устройств, например nag01 и nag11):** dm@nag01-re> show lacp interfaces Aggregated interface: ae0

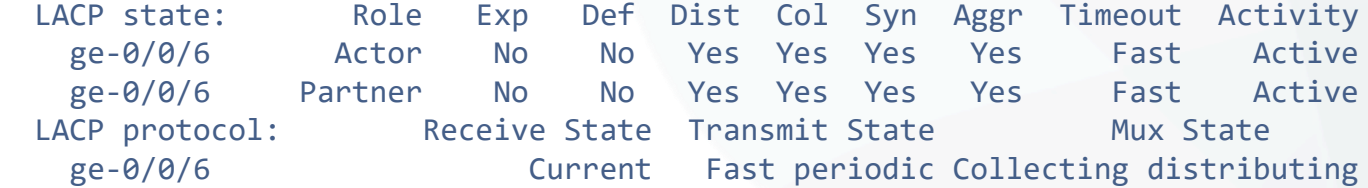

#### dm@nag11-re> show lacp interfaces Aggregated interface: ae0 LACP state: Role Exp Def Dist Col Syn Aggr Timeout Activity ge-0/0/6 Actor No No Yes Yes Yes Yes Fast Active ge-0/0/6 Partner No No Yes Yes Yes Yes Fast Active LACP protocol: Receive State Transmit State Mux State ge-0/0/6 Current Fast periodic Collecting distributing

! Если LACP на одном из PE не поднялся, надо обсудить почему так и решить что делать :) .

```
Проверка со стороны Linux CE:
Slave Interface: eth2
...
details partner lacp pdu:
    system priority: 127
    system mac address: 01:01:01:01:01:01
   oper key: 1
    port priority: 127
    port number: 1
    port state: 63
Slave Interface: eth1
MII Status: up
...
details partner lacp pdu:
    system priority: 127
    system mac address: 01:01:01:01:01:01
    oper key: 1
    port priority: 127
    port number: 1
    port state: 63
```
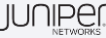

**Проверка со стороны удаленного хоста h24 связности с ce1:** root@h24:~# ping 172.1.1.101

**Проверка mac таблицы** dm@nag-d-re> show bridge mac-table

MAC flags (S -static MAC, D -dynamic MAC, L -locally learned, C -Control MAC O -OVSDB MAC, SE -Statistics enabled, NM -Non configured MAC, R -Remote PE MAC, P -Pinned MAC)

```
Routing instance : evpn1
Bridging domain : net1-vlan-0101, VLAN : 101
 MAC MAC Logical NH MAC
 address flags interface Index property
 00:11:00:11:00:24 DC 1048593
 00:22:00:11:00:01 DC 1048683
```
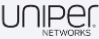

**dm@nag01-re> show bridge mac-table**

MAC flags (S -static MAC, D -dynamic MAC, L -locally learned, C -Control MAC O -OVSDB MAC, SE -Statistics enabled, NM -Non configured MAC, R -Remote PE MAC, P -Pinned MAC)

```
Routing instance : evpn1
Bridging domain : net1-vlan-0101, VLAN : 101
 MAC MAC Logical NH MAC
 address flags interface Index property
 00:11:00:11:00:24 DC 1048585
 00:22:00:11:00:01 D ae0.0
```

```
dm@nag11-re> show bridge mac-table
```
MAC flags (S -static MAC, D -dynamic MAC, L -locally learned, C -Control MAC O -OVSDB MAC, SE -Statistics enabled, NM -Non configured MAC, R -Remote PE MAC, P -Pinned MAC)

```
Routing instance : evpn1
Bridging domain : net1-vlan-0101, VLAN : 101
 MAC MAC Logical NH MAC
 address flags interface Index property
 00:11:00:11:00:24 DC 1048581
 00:22:00:11:00:01 DRC ae0.0
```
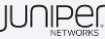

**Проверка выбора Designated forwarder для ESI:** dm@nag01-re> show evpn instance evpn1 esi 00:01:01:01:01:01:01:01:01:01 extensive ... Number of ethernet segments: 1

ESI: 00:01:01:01:01:01:01:01:01:01 Status: Resolved by IFL ae0.0 Local interface: ae0.0, Status: Up/Forwarding Number of remote PEs connected: 1 Remote PE MAC label Aliasing label Mode 1.255.255.111 0 74 all-active DF Election Algorithm: MOD based Designated forwarder: 1.255.255.111 Backup forwarder: 1.255.255.101 Last designated forwarder update: Oct 16 08:05:54 Advertised MAC label: 142 Advertised aliasing label: 142 Advertised split horizon label: 159

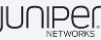

```
Сравнение режимов передачи BUM трафика:
dm@nag01-re> show interfaces ae0.0 detail | find EVPN
   Protocol bridge, MTU: 1522, Generation: 222, Route table: 10, Mesh Group: all ces, EVPN
multi-homed status: Blocking BUM Traffic to ESI,
   EVPN multi-homed ESI Split Horizon Label: 159
     Flags: Is-Primary, Trunk-Mode
```

```
dm@nag11-re> show interfaces ae0.0 detail | find EVPN
   Protocol bridge, MTU: 1522, Generation: 182, Route table: 8, Mesh Group: all ces, EVPN
multi-homed status: Forwarding,
   EVPN multi-homed ESI Split Horizon Label: 76
     Flags: Trunk-Mode
```
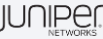

#### IP адресация хостов для L3 VPN/EVPN сервисов

#### **Преднастроенные хосты:**

**h22:** 192.1.1.22/24, gw: 192.168.1.1 (nag-a) **h24:** 192.1.2.24/24, gw: 192.168.2.1 (nag-b) **h26:** 192.1.3.26/24, gw: 192.168.3.1 (nag-c) **h28:** 192.1.4.28/24, gw: 192.168.4.1 (nag-d)

Static route: 172.0.0.0/8

Маршрутизаторы nag-a/b/c/d имеют независимый L3 VPN с L3 стыком с Linux хостами

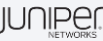

# Routing: L3 VPN + EVPN

#### Настройка L3 VPN для сервисов EVPN

**Конфигурация L3 (IRB) интерфейсов:**

set interfaces irb unit 101 family inet address 172.1.1.1xx/24 set interfaces irb unit 101 mac 00:55:00:11:00:xx

set interfaces irb unit 102 family inet address 172.1.2.1xx/24 set interfaces irb unit 102 mac 00:55:00:12:00:xx

set interfaces irb unit 103 family inet address 172.1.3.1xx/24 set interfaces irb unit 103 mac 00:55:00:13:00:xx

set interfaces irb unit 200 family inet address 172.2.0.1xx/24 set interfaces irb unit 200 mac 00:55:00:20:00:xx

! xx – номер маршрутизатора ! MAC адрес настраивается исключительно для удобства проверки результата

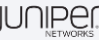

#### Настройка L3 VPN для сервисов EVPN

**Устанавливаем опцию «не анонсировать default gateway community» для evpn1 и evpn2:** set routing-instances evpn1 protocols evpn default-gateway do-not-advertise set routing-instances evpn2 protocols evpn default-gateway do-not-advertise

**Переконфигурируем Bridge Domain для сервиса EVPN Vlan-aware bundle сервиса:** set routing-instances evpn1 bridge-domains net101 domain-type bridge set routing-instances evpn1 bridge-domains net101 vlan-id 101 set routing-instances evpn1 bridge-domains net101 routing-interface irb.101

set routing-instances evpn1 bridge-domains net102 domain-type bridge set routing-instances evpn1 bridge-domains net102 vlan-id 102 set routing-instances evpn1 bridge-domains net102 routing-interface irb.102

set routing-instances evpn1 bridge-domains net103 domain-type bridge set routing-instances evpn1 bridge-domains net103 vlan-id 103 set routing-instances evpn1 bridge-domains net103 routing-interface irb.103

**Устанавливаем L3 интерфейс для EVPN Vlan-base сервиса** set routing-instances evpn2 routing-interface irb.200

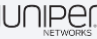

#### Настройка L3 VPN для сервисов EVPN

#### **Настройка сервиса L3 VPN**

set routing-instances l3vpn1 instance-type vrf set routing-instances l3vpn1 interface irb.101 set routing-instances l3vpn1 interface irb.102 set routing-instances l3vpn1 interface irb.103 set routing-instances l3vpn1 interface irb.200 set routing-instances l3vpn1 route-distinguisher 1.255.255.xxx:111 set routing-instances l3vpn1 vrf-target target:65000:111 set routing-instances l3vpn1 vrf-table-label

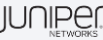

```
Просмотр таблицы маршрутизации vrf (nagXX, nag-a/b/c/d):
show route table l3vpn1.inet.0
```

```
Проверка связности с преднастроенными Linux хостами:
route add –net 192.0.0.0/8 gw 172.2.0.x <- настройка static route на linux хостах hXX
ping 192.1.1.22
ping 192.1.2.24
ping 192.1.3.26
ping 192.1.4.28
```
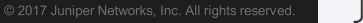

**Проверка базы данных EVPN (дополнительная информация об IP адресах хостов):** lab@nag-a-re> show evpn instance evpn2 extensive

MAC+IP advertisements: 0 1 ... dm@nag01-re> show evpn database Instance: evpn1 VLAN DomainId MAC address active source Timestamp TP address 101 00:55:00:11:00:01 irb.101 Oct 17 07:23:04 172.1.1.101 102 00:55:00:12:00:01 irb.102 Oct 17 07:23:04 172.1.2.101 103 00:55:00:13:00:01 irb.103 Oct 17 07:23:04 172.1.3.101 Instance: evpn2

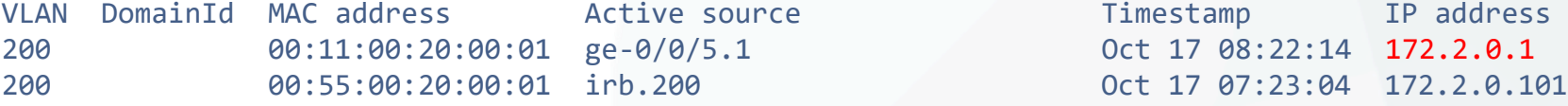

...

```
Проверка BGP анонса Type2 на локальном маршрутизаторе
dm@nag01-re> show route table evpn2 evpn-mac-address 00:11:00:20:00:01
```

```
evpn2.evpn.0: 65 destinations, 248 routes (11 active, 0 holddown, 216 hidden)
+ = Active Route, - = Last Active, * = Both
```

```
2:1.255.255.101:2::200::00:11:00:20:00:01/304 MAC/IP
                   *[EVPN/170] 00:02:13
                     Indirect
2:1.255.255.101:2::200::00:11:00:20:00:01::172.2.0.1/304 MAC/IP
                   *[EVPN/170] 00:02:13
                      Indirect
```
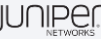

```
Проверка BGP анонса Type2 на удаленном маршрутизаторе
lab@nag-a-re> show route table evpn2 evpn-mac-address 00:11:00:20:00:01
```

```
evpn2.evpn.0: 66 destinations, 258 routes (66 active, 0 holddown, 0 hidden)
+ = Active Route, - = Last Active, * = Both
```
2:1.255.255.101:2::200::00:11:00:20:00:01/304 MAC/IP \*[BGP/170] 00:43:32, localpref 100, from 1.255.255.101 AS path: I, validation-state: unverified  $>$  to 2.0.12.12 via ge-0/0/1.0, label-switched-path nag-a-nag01 ... 2:1.255.255.101:2::200::00:11:00:20:00:01::172.2.0.1/304 MAC/IP \*[BGP/170] 00:43:32, localpref 100, from 1.255.255.101 AS path: I, validation-state: unverified  $>$  to 2.0.12.12 via ge-0/0/1.0, label-switched-path nag-a-nag01

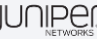

...

# Single Home VxLAN + EVPN

### Настройка VxLAN

**Для успешной работы нам необходимо настроить интерфейс который к котрому подключаются внешние объекты, объявить инстанс, и обзначить какие vni мы будем обрабатывать внутри этого инстанса:**

**Настройка основного инстанса для работы VxLAN на Juniper MX тип инстанса virtual switch.** set routing-instances VxLaN01 instance-type virtual-switch **Основный интерфейс для привязки наших vtep** set routing-instances VxLaN01 vtep-source-interface lo0.0 **Для подключения внешних хостов ( серверов/клиентов) используется интерфейс:**

set routing-instances VxLaN01 interface ge-0/0/x.0

**Задать необходимую bridge группу**

set routing-instances VxLaN0x bridge-domains vlanxxx domain-type bridge set routing-instances VxLaN0x bridge-domains vlanxxx vlan-id xxx set routing-instances VxLaN0x bridge-domains vlanxxx vxlan vni yyyy

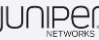

### Настройка VxLAN based EVPN

**Настройка продолжается внутри нашего инстанса, созданного для работы VxLAN. Для этого включается протокол EVPN, обозначаются основные параметры RD, RT: Настройка основных параметров:** set routing-instances VxLaN01 route-distinguisher 1.255.255.xxx:4 set routing-instances VxLaN01 vrf-import EVPN-VRF-VXLAN set routing-instances VxLaN01 vrf-target target:65000:1 set routing-instances VxLaN01 vrf-target auto **Настройка протокола EVPN - over - VxLAN** set routing-instances VxLaN01 protocols evpn encapsulation vxlan set routing-instances VxLaN01 protocols evpn extended-vni-list all set routing-instances VxLaN01 protocols evpn multicast-mode ingress-replication

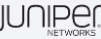

#### Настройка VxLAN based EVPN

**Проведение диагностики работы :**

```
Можно посмотреть базу данных мак адресов EVPN
root@nag11> show evpn database
Instance: VxLaN0x
VLAN DomainId MAC address active source Timestamp IP address
    3000 02:11:0a:0e:ff:f4 ge-0/0/x.y Sep 30 05:05:56 172.2.0.111
    3000 02:12:0a:0e:ff:f4 ge-0/0/x.y Sep 30 05:05:56 172.2.0.112
*в силу специфики настройки хостов мак адрес является идентичным в обоих случаях.
проверка доступности хостов:
root@nag11> ping routing-instance VxH12 172.2.0.112
PING 172.2.0.112 (172.2.0.112): 56 data bytes
64 bytes from 172.2.0.112: icmp_seq=0 ttl=64 time=993.253 ms
64 bytes from 172.2.0.112: icmp_seq=1 ttl=64 time=13.525 ms
64 bytes from 172.2.0.112: icmp_seq=2 ttl=64 time=19.274 ms
64 bytes from 172.2.0.112: icmp_seq=3 ttl=64 time=2.728 ms
\wedgeC
--- 172.2.0.112 ping statistics ---
4 packets transmitted, 4 packets received, 0% packet loss
round-trip min/avg/max/stddev = 2.728/257.195/993.253/425.005 ms
```
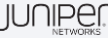

### Настройка VxLAN based EVPN

#### **Проведение диагностики работы :**

Можно посмотреть таблицу маршрутизации на оборудовании: root@nag11> show route VxLaN01.evpn.0: 6 destinations, 6 routes (6 active, 0 holddown, 0 hidden)  $+$  = Active Route, - = Last Active,  $*$  = Both 2:1.255.255.111:4::3000::02:11:0a:0e:ff:f4/304 MAC/IP \*[EVPN/170] 00:01:07 Indirect 2:1.255.255.111:4::3000::02:12:0a:0e:ff:f4/304 MAC/IP \*[EVPN/170] 00:01:07 Indirect 2:1.255.255.111:4::3000::02:11:0a:0e:ff:f4::172.2.0.111/304 MAC/IP \*[EVPN/170] 00:01:07 **Indirect** 2:1.255.255.111:4::3000::02:12:0a:0e:ff:f4::172.2.0.112/304 MAC/IP \*[EVPN/170] 00:01:07 Indirect 3:1.255.255.111:4::3000::1.255.255.111/248 IM \*[EVPN/170] 01:14:20 Indirect 3:1.255.255.112:4::3000::1.255.255.112/248 IM \*[BGP/170] 01:10:38, localpref 100, from 1.255.255.112 AS path: I, validation-state: unverified > to 1.0.11.12 via ge-0/0/3.0, label-switched-path nag11-nag12

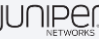

### **Dmitry Karyakin dkaryakin@juniper.net**